# **Lab 12**

⊕

Lab12 assignment is due on Wednesday, May 6<sup>th</sup>, by 9pm in your svn repository. For help, please check the Labs FAQ first. (i) **Specifically, please read the [Terminal Troubleshooting](https://wiki.illinois.edu/wiki/display/zjuiece120/Terminal+Troubleshooting) and [SVN Troubleshooting.](https://wiki.illinois.edu/wiki/display/zjuiece120/SVN+Troubleshooting)** 

**Please ask all questions about this assignment during the office hours or post questions in the WeChat group.**

This lab is to be done on **a Linux workstation or** in **VM**. If you run your own Linux distribution, please see [Installing LC-3 tools on your machine](https://wiki.illinois.edu/wiki/display/zjuiece120/Installing+LC-3+tools+on+your+machine) section for instructions how to install the tools needed in this lab.

# Programming in LC-3 machine language

In this lab, you will write a program in binary LC-3 machine language. Your program will compute the sum of positive numbers among a set of 10 numbers represented in 2's complement format and will store the result in register R5. Your program will start at memory address x3100. The ten 16-bit binary numbers to analyze will be stored in memory starting from address x3132.

You are provided with 2 template files in your SVN repository inside **lab12** folder.

- The file **lab12.bin** is where you will write your binary program.
- The file **numbers.bin** will contain the 10 16-bit binary numbers that your program will analyze.

# Example

Given the following 10 numbers:

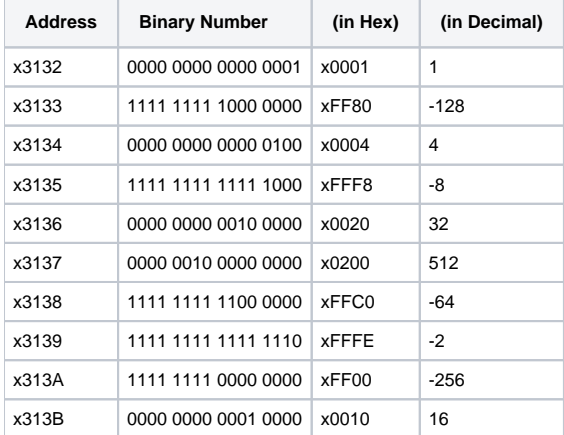

Your program should add up all positive numbers (1, 4, 32, 512, and 16) and the following value should be stored in Register 5 after the completion of your program:

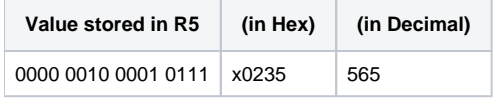

# Suggested Algorithm/Decomposition

If you're not sure how to get started with this lab assignment, we've provided a simple systematic decomposition that you can build on to develop your algorithm and your program. You are not required to use this decomposition; we provide it only as a reference to get you started. Note that we use generic action terms here like "Load" and "Compare" – these are an important part of the algorithm, but it is up to you to figure out how to accomplish these actions.

## **Basic Algorithm**

- 1. Initialize Registers
	- a. Initialize a register, say R3, to be used as a pointer to point to the location of the numbers in memory that are being analyzed, starting from address x3132
	- b. Initialize a register, say R4, to the value 10. This will be used as a counter
	- c. Initialize Register 5 to 0, this will be your final sum

2. Set up your loop

- a. Load in from memory (using R3 to tell you where) binary number
- b. Check if the loaded number is positive
- i. If the number is positive, add it to the value stored in R5
- ii. If the new number is negative, ignore it
- c. Increment pointer (R3) and decrement counter (R4)
- d. Repeat steps 2.a 2.c until all 10 numbers have been examined
- 3. Halt the program

## Specific Requirements

- Your code must be written in the **binary** LC-3 machine language, and be named **lab12.bin**.
- Your code must begin at memory location x3100, whereas the 10 positive numbers begin at memory location x3132.
- Your program must use a loop.
- You program may only consist of at most 50 16-bit binary words (not including the 10 positive numbers)
- Your code must be commented properly (see Style and Comments section below)

# Style and Comments

For readability reasons, you must not have more than 120 characters on a single line. If you are writing a long comment that would otherwise exceed 120 characters, you should continue your comment on the next line.

### **Comment/Style Requirements:**

- At the very top of your code, you must include an introductory comment section with your name, date, and a brief explanation of the purpose and general function of your program.
- Below that paragraph, include a register table explaining the role of each register used by your program.
- For each binary word, you may use spaces to separate instruction fields (e.g. 0010 001 000000100 for the LD instruction instead of 001000100000000000
- Your code must be well-commented on every line (every line, as it is in binary. Programs not coded in binary do not need comments for every single line).
	- Comments must begin with a semicolon
	- You may use RTL or Assembly as your comment (i.e. "R7 <-- R7 + 1"), but you MUST also include some more description about what this particular line of code is doing
		- For example:
			- 0001 111 111 1 00001 ; R7<--R7+1, incrementing the counter register (R7)

In case you still don't understand the coding style of machine code, below is a sample code you can refer to. Please follow this format! (Attention: this code has nothing to do with your lab assignment, it's just a sample.)

```
; read a decimal number from the keyboard,
; convert it from ASCII to 2's complement, and
; store it in a predefined memory location. \&nhsp; If
; any non-numeric character is pressed, or the
; number overflows, store a 0 and print an error
; message.
; R0 holds the value of the last key pressed
; R1 holds the current value of the number being input
; R2 holds the additive inverse of ASCII '0' (0xFFD0)
; R3 is used as a temporary register
00110000 00000000 ; starting address is x3000
0010 010 000010100 ; R2 <- M[PC+x14] put the value \-x30 in R2
0101 001 001 1 00000 ; R1 <- 0 clear the current value<br>1111 0000 00100000 ; R0 <- keyboard read a character
1111 0000 00100000 ; R0 <- keyboard read a character
1111 0000 00100001 ; display <- R0 echo it back to monitor
0001 011 000 1 10110 ; R3 <- R0-10 compare with ENTER
0000 010 000010001 ; if z, PC <- PC+x11 ENTER pressed, so done
0001 000 000 0 00 010 ; R0 <- R0+R2 subtract x30 from R0
0000 100 000010001 ; if n, PC <- PC+x11 smaller than '0' means error
0001 011 000 1 10110 ; R3 <- R0-10 check if > '9'<br>0000 011 000001111 ; if zp, PC <-PC+xF greater than '9' means error
0000 011 000001111 ; if zp, PC <-PC+xF
0001 011 001 0 00 001 ; R3 <- R1+R1 sequence of adds multiplies R1 by 10
0000 100 000010101 ; if n, PC <- PC+x15 overflow, but not really necessary here
...
```
# Tools / Running Your Code

In your subversion repository, you will be provided with the following 2 template files inside of the lab12 directory:

 $\bullet$  lab12.bin

• numbers hin

In file **lab12.bin**, you will write all of the code for this lab. In file **numbers.bin**, you will place your ten numbers (in 16-bit 2's complement binary notation) that your program will sort through. We have provided a default set of numbers to try, but **DO BE SURE TO TRY OTHER NUMBERS!** When we grade this lab, we will be trying to run your code with several different assortments of numbers. A good strategy is to test (at the very least) the number sets provided in the above example.

### **To run and test your code, execute the following steps**

First, you will have to convert your code:

- 1. Open up a terminal, and navigate to the folder where your code is located. Be sure your files are saved (both lab12.bin and numbers.bin)
- 2. Type in: **lc3convert lab12.bin**
- 3. Type in: **lc3convert numbers.bin**

Now you have 2 options (once you have run the lc3convert command on both of your files): You may run your code in the command line simulator, or the graphical simulator. We suggest using the graphical simulator to begin with, as this may be a more intuitive way to debug your code. However, the graders will be running your code in the command line simulator, so **be sure your program works in the command line simulator** (although if it works in one, most likely it will work in the other).

#### **To run your code in the Graphical simulator:**

- 1. While still in the folder where your code is located, type in **lc3sim-tk**. (NOTE: do not enter any .obj files after the command. we will load them momentarily inside the simulator)
- 2. On the bottom of the editor, it has a text bar that is labeled "File to Load". Click on the **Browse** button located right next to this text bar
- 3. Select the file **numbers.obj**, and click **Open**. (NOTE: Loading the files in the right order matters, so be sure to load numbers.obj first)
- 4. A pop-up box may appear that reads: "WARNING: No symbols are available". This is fine, just click **OK** if this popup box opens
- 5. Next, click on the **Browse** button one more time.
- 6. Select the file **lab12.obj**, and click **Open**.
- 7. Again click **OK** if a warning box appears.
- 8. Your program is now loaded. You can now click the buttons **Step** to step through your code line by line and see how it changes the registers, or you can click **Continue** to execute your whole program at once (it will stop when it reaches the HALT instruction). Once completed, your value for R5 should contain the sum (in hex) of the positive numbers out of the 10 numbers you entered in the file numbers.bin.

#### **To run your code in the Graphical simulator a second time without closing and reopening the simulator:**

- 1. After your program runs, click the "Reset LC-3" button in the bottom left.
- 2. Follow steps 2 through 8 above.

#### **To run your code in the command line simulator (how the graders will do it):**

- 1. While still in the folder where your code is located, type in **lc3sim**. (NOTE: do not enter any .obj files after the command. we will load them momentarily inside the simulator)
- 2. Once in the simulator, type: **file numbers.obj** (this loads the numbers into the simulator)
- 3. Next, type: **file lab12.obj** (this loads your program into the simulator)
- 4. Your program is now loaded! You can now type **step** to step through your code line by line and see how it changes the registers (you will have to type step repeatedly), or you can type **continue** to execute your whole program at once (it will stop when it reaches the HALT instruction). Once completed, your value for R5 should contain the sum (in hex) of the positive numbers out of the 10 numbers you entered in the file numbers.bin.

While there are many different ways to test and run your code, Your code must work in the LC-3 command line simulator in order to receive credit. Please make sure your code works before you make your final commit to svn repository.

## Lab submission

To submit you lab work, just commit your final program lab12.bin to your SVN repository.

## Grading

The functionality grade script will execute your program with several test inputs (different combinations of numbers in the numbers.bin file) and will verify the correctness of the answers computed by your program. If the correct answer is stored in register 5 after it has run each time, that will be considered a successful implementation. If your program does not store the correct answer in R5, you will not get any credit for your implementation.

#### **Grading Breakdown**

#### • Functionality (70%)

- 5%: Program starts at x3100
- 5%: Result is stored in R5
- 5%: Program halts
- 5%: Program reads 10 consecutive numbers starting from address x3132
- 5%: Registers are properly initialized/cleared (only registers that are used by your code)
	- 15%: Passes test case with all positive numbers
	- 15%: Passes test case with all negative numbers
	- 15%: Passes test case with mixed positive/negative numbers
- Code organization (20%)
	- 5%: Uses one loop
- 5%: Uses one test to compare numbers
- 5%: No unnecessary data movement
- 5%: Code is short  $\bullet$  Format (10%)
	- 2%: Lines are kept to 120 characters.
	- 3%: Machine code and comments are formatted properly.
	- 2%: Brief introductory paragraph explaining your overall approach to the solution
	- 3%: Code is well-commented